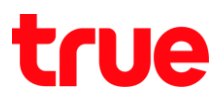

## **การ า การ า ร True SMART 4G MAX 4.0**

1. **การ า [Settings]** 2. **การ [SIM Cards]**

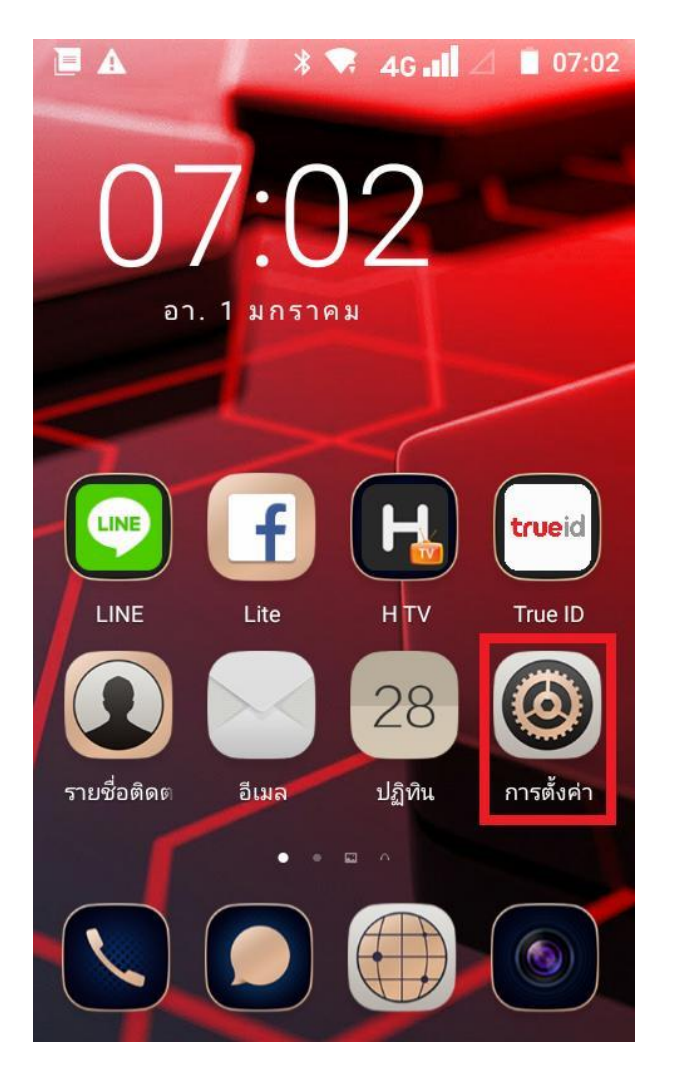

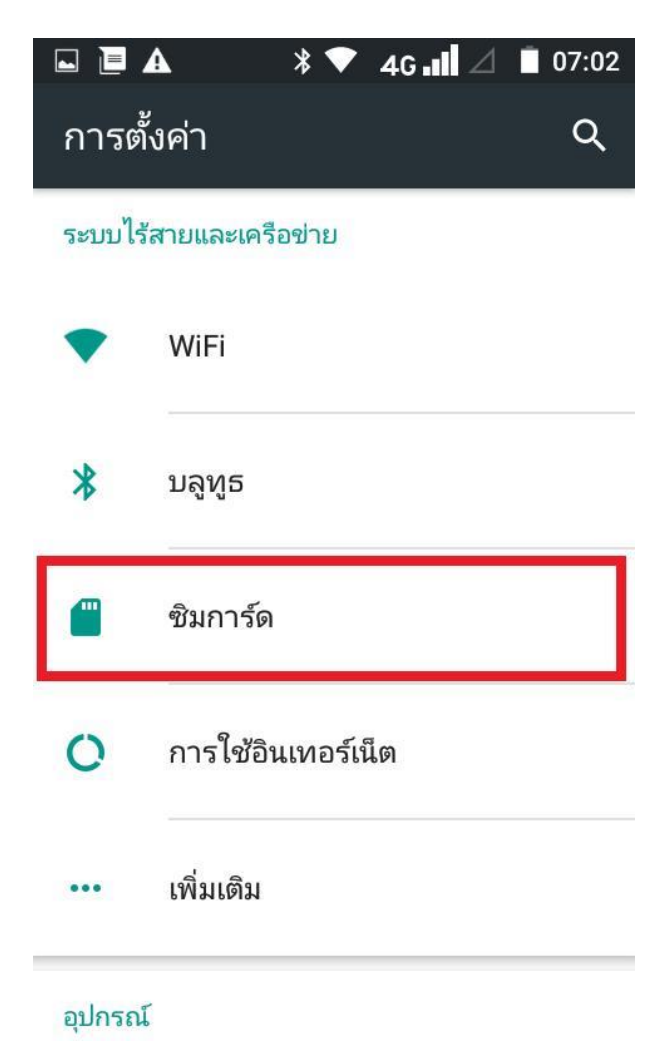

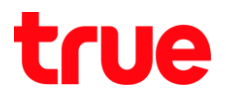

- 3. จะพบเมนูย่อย ตังนี้
	- **ข้อมูลมือถือ [Cellular data] สำทรับเปิด-ปิด** การใช้งาน Data
	- **การโทร [Call]** ว่าต้องการใช้งานจากซิมการ์ตใต
	- **า SMS [SMS messages]** สำหรับการส่งข้อความออก ว่าต้องการใช้งาน จากซิมการ์ตใต

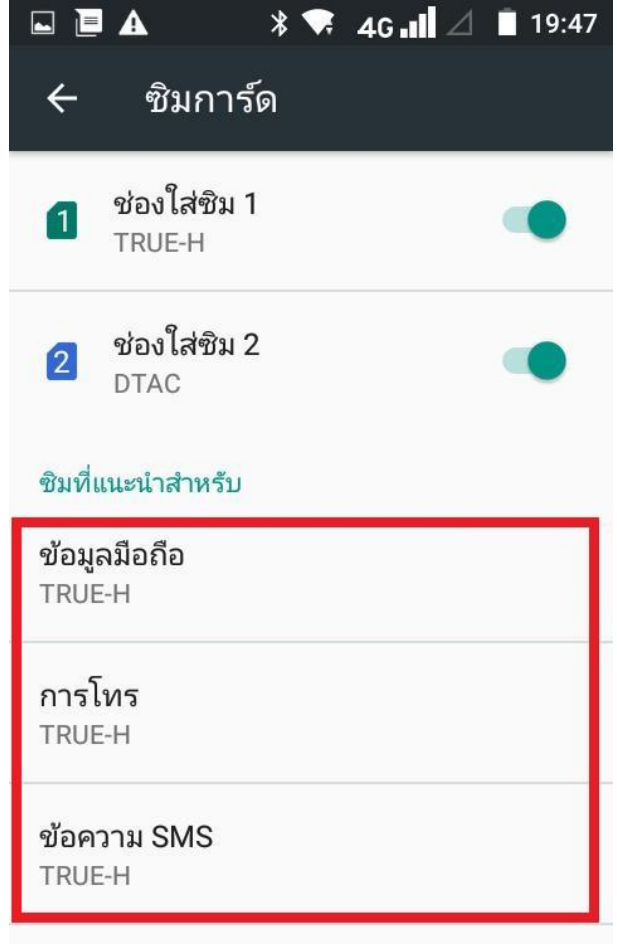

- 4. **[Cellular data]** จะมีทน้า pop up ใท้เลือกใช้งานระทว่าง SIM1 SIM2
	- **ซิม1 [SIM1]**
	- [SIM2]

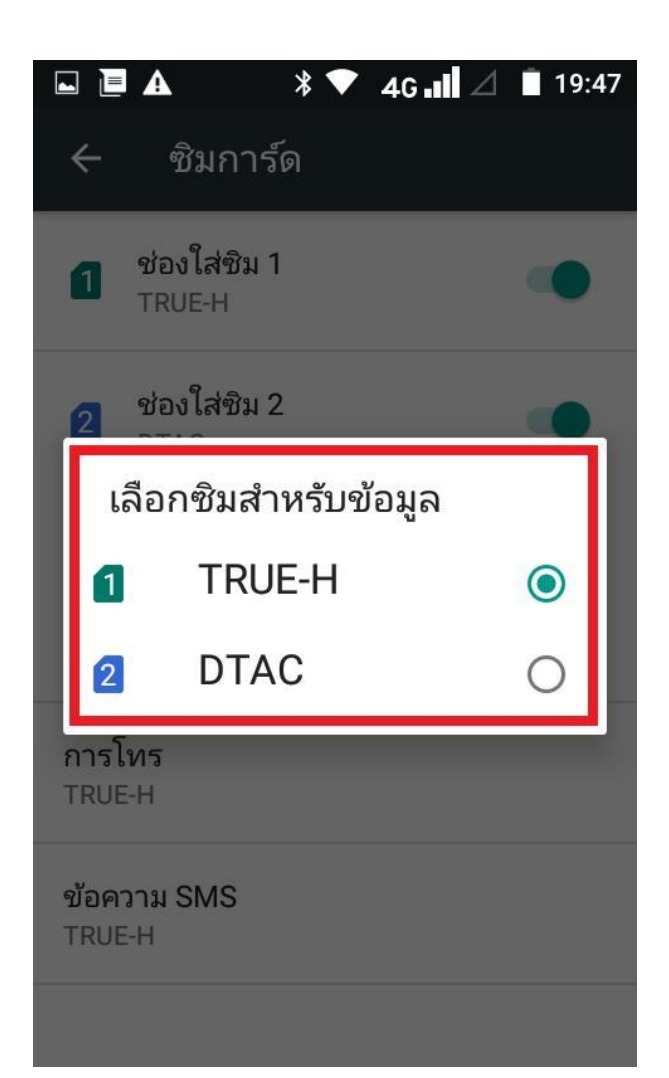

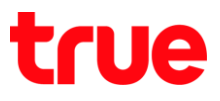

- 5. **การโทร [Call]** ใท้เลือกใช้งานระทว่าง SIM1 ทรือ SIM2 Î ทรือต้องการให้ถามทุกครั้ง
	- [Ask every time]
	- $\bullet$   $\overline{B}$ U1 [SIM1]
	- $\bullet$   $\bar{B}$ N2 [SIM2]

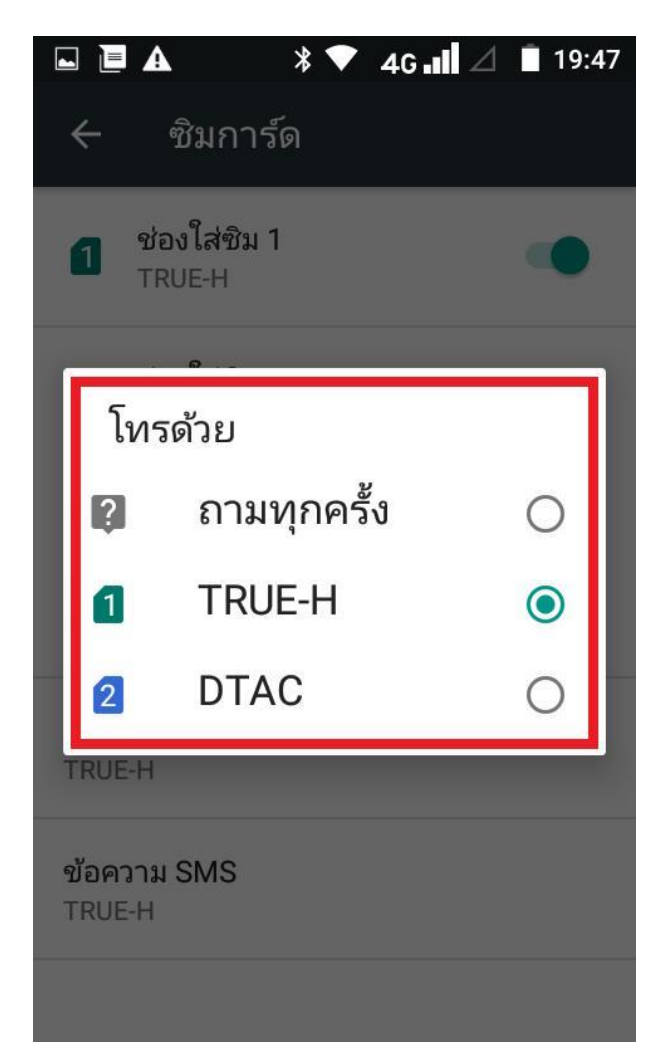

- 6. **า SMS [SMS messages]** pop up ใท้เลือกใช้งานระทว่าง SIM1 ทรือ SIM2 ทรือต้องการให้ถามทุกครั้ง
	- [Ask every time]
	- [SIM1]
	- ซิม2 [SIM2

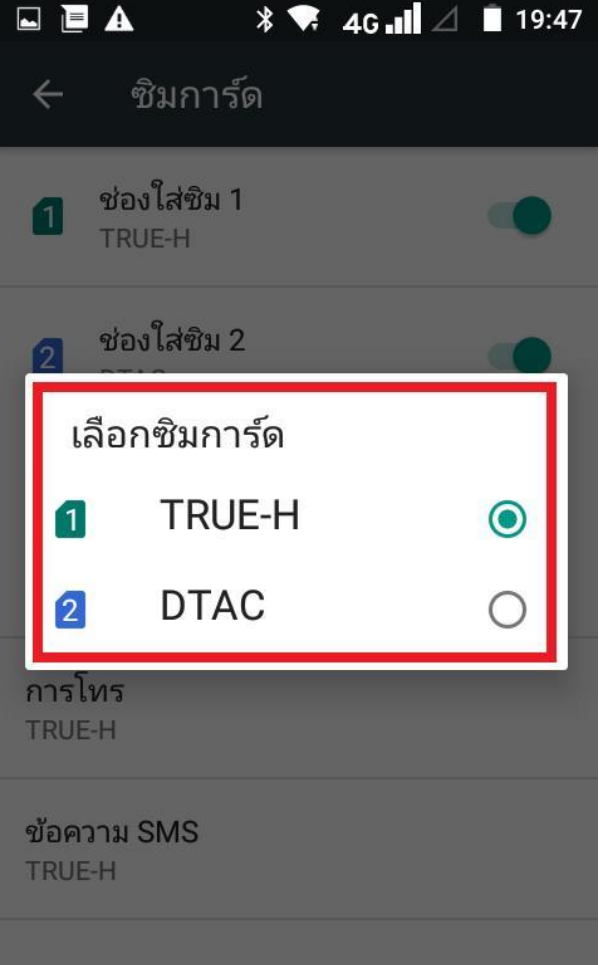